# 25

# INSERTING IMAGES AND LISTS IN A WEB PAGE

# IMAGES:

The HTML  $\langle$ img $\rangle$  tag is used to embed an image in a web page.

Images are not technically inserted into a web page; images are linked to web pages. The  $\leq$ img> tag creates a holding space for the referenced image.

The  $\leq$ img $>$  tag is empty, it contains attributes only, and does not have a closing tag.

The  $\langle \text{img} \rangle$  tag has two required attributes:

- src Specifies the path to the image
- alt Specifies an alternate text for the image

#### EXAMPLE:

 $\leq$ img src="pic\_trulli.jpg" alt="Italian Trulli">

 $\leq$ img src="img\_girl.jpg" alt="Girl in a jacket">

### src ATTRIBUTE:

 When a web page loads, it is the browser, gets the image from a web server and inserts it into the page.

#### alt ATTRIBUTE:

- The required alt attribute provides an alternate text for an image
- The value of the alt attribute should describe the image:

 $\leq$ img src="img chania.jpg" alt="Flowers in Chania">

## IMAGE SIZE - WIDTH AND HEIGHT :

- You can use the style attribute to specify the width and height of an image.
- The  $\leq$ html> element is the root element of an HTML page

 $\leq$ img src="img\_girl.jpg" alt="Girl in a jacket" style="width:500px;height:600px;">

- Alternatively, you can use the width and height attributes
- The width and height attributes always define the width and height of the image in pixels.

 $\leq$ img src="img\_girl.jpg" alt="Girl in a jacket" width="500" height="600">

#### EXAMPLE:

<!DOCTYPE html> <html> <head> </head>  $$ 

<img src="html5.gif" alt="HTML5 Icon" width="128" height="128">

<img src="html5.gif" alt="HTML5 Icon" style="width:128px;height:128px;">

</body> </html>

# IMAGE AS A LINK :

 To use an image as a link, put the  $\langle$ img $>$  tag inside the  $\langle$ a $>$  tag:

<a href="default.asp">

 <img src="smiley.gif" alt="HTML tutorial" style="width:42px;height:42px;">  $\langle a \rangle$ 

## COMMON IMAGE FORMATS:

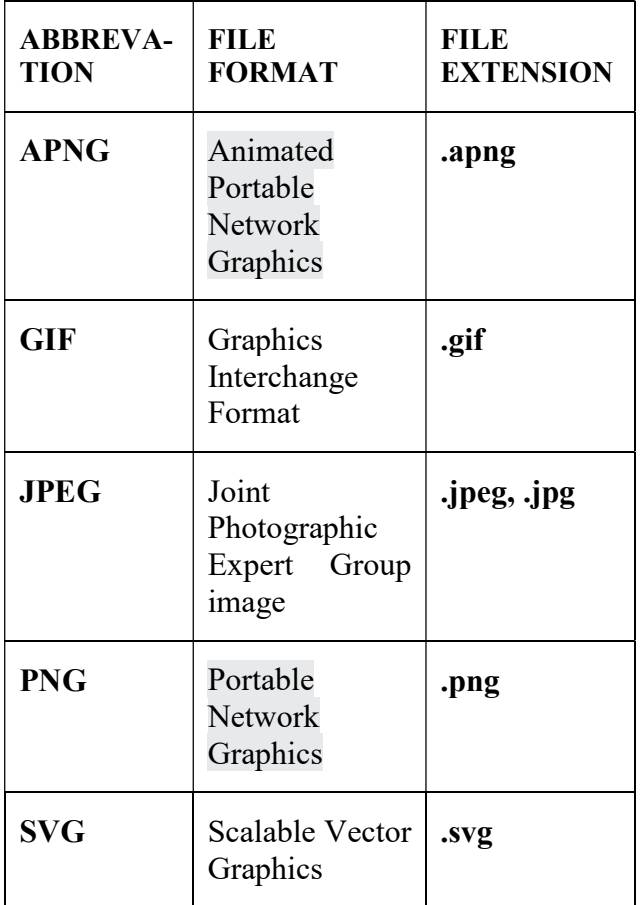

## HTML LISTS:

• HTML lists allow web developers to group a set of related items in lists.

An unordered HTML list:

- $\bullet$  Item
- Item
- $\bullet$  Item

 $\bullet$  Item

An ordered HTML list:

- 1. First item
- 2. Second item
- 3. Third item
- 4. Fourth item

## UNORDERED HTML LIST:

- An unordered list starts with the  $\langle ul \rangle$  tag.
- Each list item starts with the  $\langle$ li $>$ tag.
- The list items will be marked with bullets (small black circles).

# EXAMPLE:

 $\langle$ ul>

 <li>Coffee</li> <li>Tea</li> <li>Milk</li>  $<$ /ul $>$ 

# ORDERED HTML LIST:

- An ordered list starts with the  $\leq$ ol $>$  tag.
- Each list item starts with the  $\langle$ li $>$  tag.

# EXAMPLE:

 $\leq 0$  <li>Coffee</li>  $<$ li>Tea $<$ /li>  $\langle$ li>Milk $\langle$ li>  $\langle \alpha | \rangle$ 

# HTML DESCRIPTION LISTS:

- HTML also supports description lists.
- A description list is a list of terms, with a description of each term.

#### EXAMPLE:

 $\langle d \rangle$ 

<dt>Coffee</dt>

- <dd>- black hot drink</dd>  $\langle dt \rangle$ Milk $\langle dt \rangle$ <dd>- white cold drink</dd>
- $\langle d \rangle$

 HTML UNORDERED LIST:  $<$ ul $>$  <li>Coffee</li>  $<$ li>Tea $<$ /li> <li>Milk</li>  $\langle \rangle$ ul $>$ 

 UNORDERED HTML List - Choose List Item Marker:

<ul style="list-style-type:circle;"> <li>Coffee</li>  $<$ li>Tea $<$ /li>  $\langle$ li>Milk $\langle$ li>  $\langle u|$ 

<ul style="list-style-type:square;">  $\langle$ li>Coffee $\langle$ li>  $<$ li>Tea $<$ /li> <li>Milk</li>  $<$ /ul $>$ 

# • NESTED HTML LISTS:

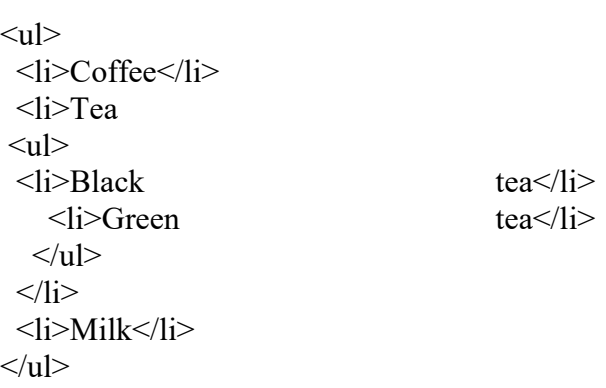

## HTML ORDERED LIST:

- $\leq 0$  <li>Coffee</li>  $<$ li>Tea $<$ /li>  $<$ li>Milk $<$ /li>  $\langle 0| \rangle$
- ORDERED HTML List The Type Attribute:

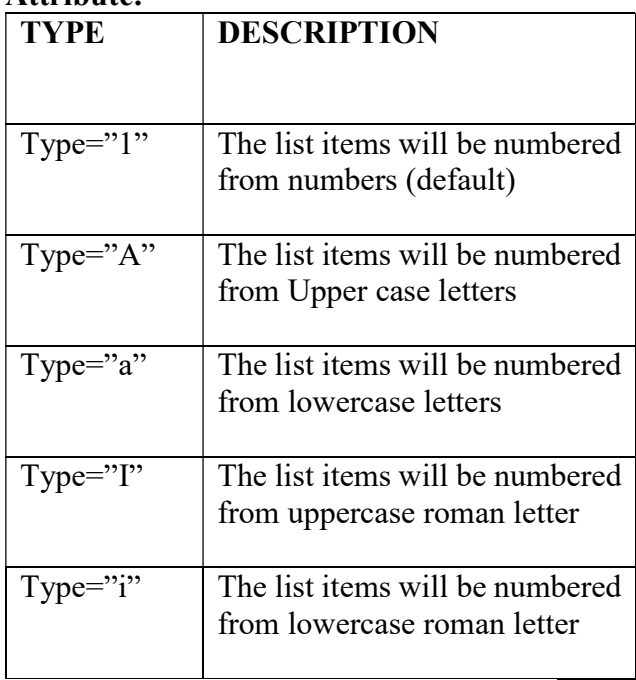

#### HTML LIST TAGS:

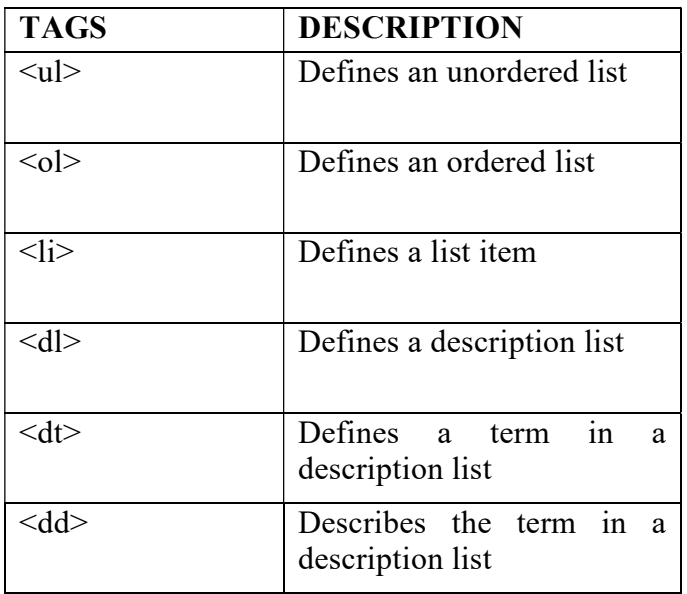

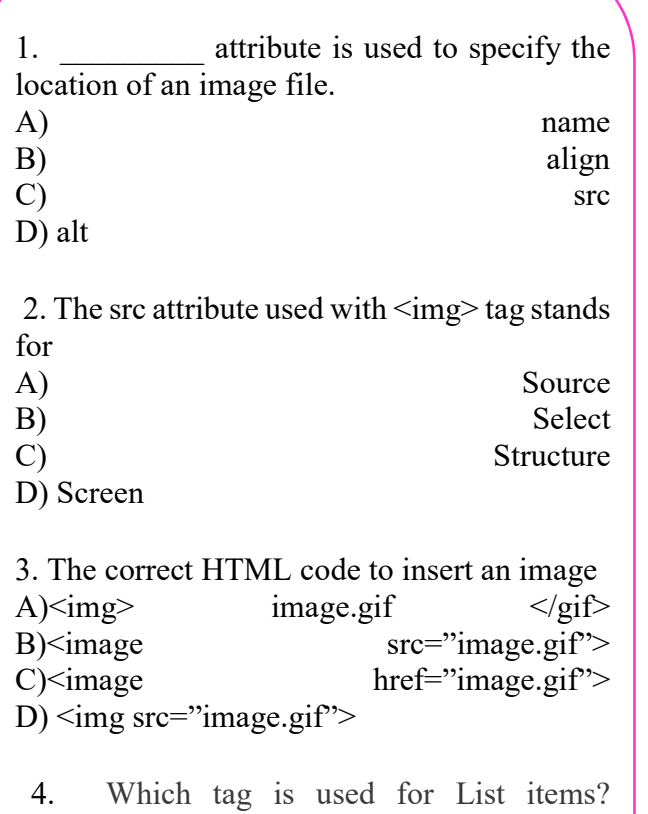

 $A \leq i$  $B$  $\leq$ o $\geq$  $C$  $\leq$ u $\geq$  $D$ ) <dl> 5. Which of the following can't be the value of

list-style-type? A)square

B)circle

- C)ellipse
- D) disc

# CHECK YOURSELF STRETCH YOURSELF

1. Write an HTML code to create the following lists:

Streams

- o Non-Medical science
- o Medical science
- o Commerce
- o Humanities

Subjects for Non-Medical Science

- o English
- o Computer Science
- o Physics
- o Chemistry
- o Maths

Give examples of two structural tags and two formatting tags in HTML.

2. What are the different possible values of ALIGN attributes of <Img>tag? What are their effects?

3. What happens if the image to be displayed in the web page is not available? What is the use of ALT attribute in such a case?

# **ANSWERS**

Answers to Check Yourself:

- 1. C
- 2. A
- 3. D
- 4. A
- 5. C